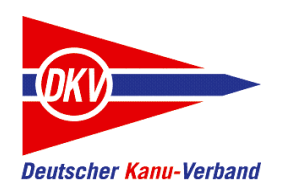

Eine Kurzanleitung

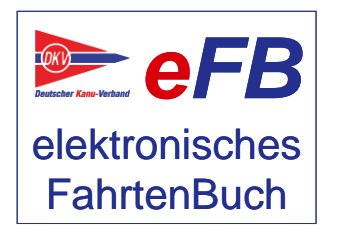

eFB-Team, Februar 2023

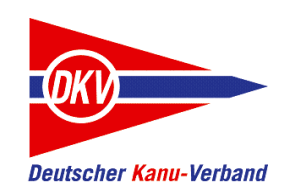

### Zu den Kurzanleitungen

Auf der Website des elektronisches Fahrtenbuches – https://www.kanu-efb.de – gibt es ein umfangreiches Benutzerhandbuch. Dieses Benutzerhandbuch ist in Modulform aufgebaut und folgt der Menüstruktur des eFB. Damit ist zu jeder Funktion eine eigene Hilfeseite vorhanden.

Bei der regelmäßigen Arbeit mit dem eFB werden für verschiedene Aufgaben häufig mehrere Funktionen benötigt. Hier setzt die vorliegende Kurzanleitung ein und ergänzt das Online-Handbuch:

Sie nimmt den Blickwinkel von Arbeitsabläufen ein und stellt Abläufe lösungsorientiert anhand von Beispielen dar.

Der grundsätzliche Aufbau aller Kurzanleitungen ist zudem als Begleitmaterial für Schulungen in den Landeskanuverbänden, den Kanubezirken und den Vereinen geeignet.

Bitte beachten Sie auch Aktualisierungshinweise zu diesen Kurzanleitungen auf der eFB-Website.

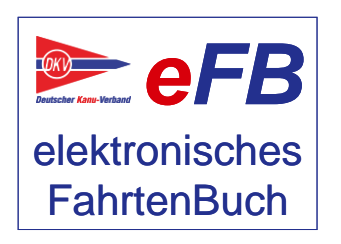

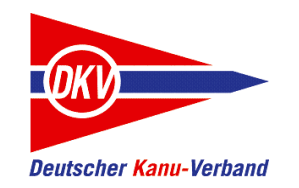

## Das Berechtigungssystem im eFB – Themen dieser Kurzanleitung

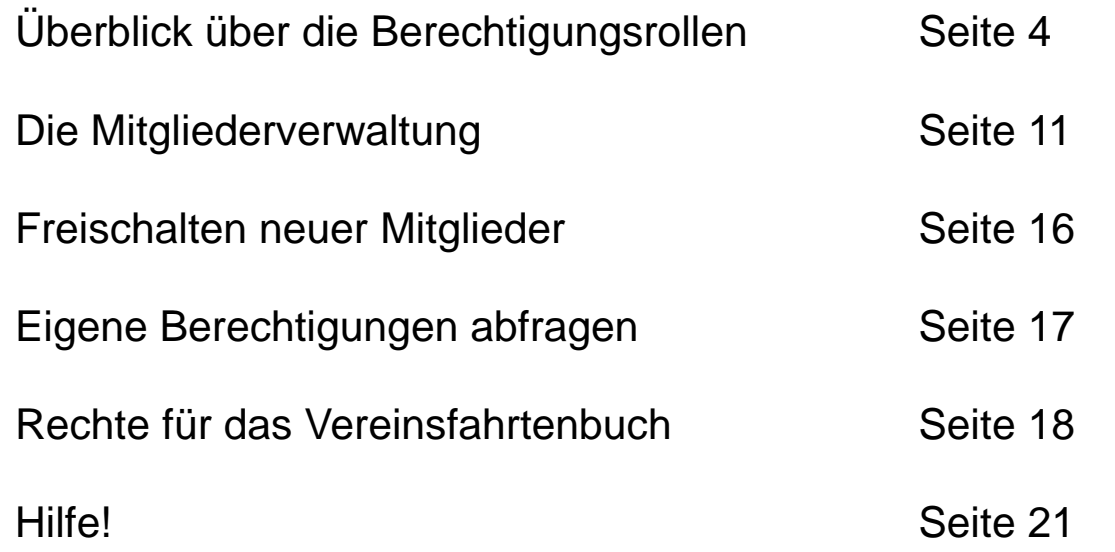

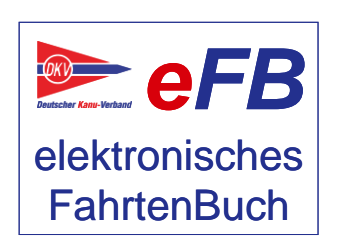

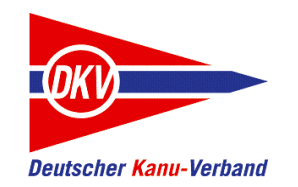

Jeder Nutzer des elektronischen Fahrtenbuches hat bestimmte Berechtigungen im System. Darüber wird gesteuert, welche Funktionen genutzt werden können.

Grundsätzlich unterscheidet das eFB dabei auch zwischen erwachsenen Nutzern und noch nicht volljährigen Anwendern. Für letztere muss ein Vertreter den Account einrichten. Dieser erhält dann auch gleichzeitig Zugriffsrechte auf die Daten des Minderjährigen.

Diese Kurzanleitung gibt einen Überblick über die vorhandenen Berechtigungen und zeigt, wie sie verwaltet werden. Weiterhin greifen wir einige besondere Anwendungsfälle rund um das Berechtigungssystem auf und zeigen den Umgang und die passenden Lösungen dazu.

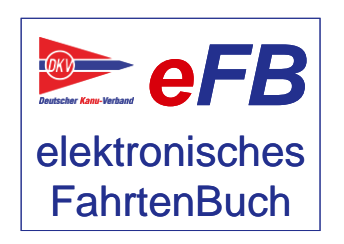

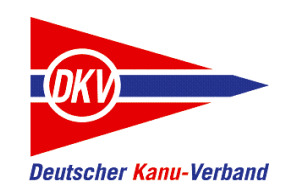

### "Nichtmitglied"

Wenn Sie sich einen neuen Zugang zum eFB einrichten, ist der Zugriffslevel "Nichtmitglied" der normale Zugang, der Ihnen zur Verfügung steht. Dabei handelt es sich um einen eingeschränkten Zugriff mit folgenden Kernfunktionen:

- Fahrt anlegen, bearbeiten und löschen ohne Zugriff auf die DKV-Gewässerdatenbank
- Ansicht "meine Fahrten" mit Fahrtenübersicht
- Daten exportieren
- GPS-Tracks verwalten (direkt im eFB oder z.B. aus canua)
- Teilnahme an den "Wir lieben Paddeln" Herausforderungen

In anderen Fahrtenbüchern arbeiten (sofern der andere Nutzer dies erlaubt hat):

- Fahrt anlegen und bearbeiten
- Accounts für Minderjährige einrichten und verwalten

Und natürlich:

- Persönliche Daten (=Profil) verwalten und bearbeiten
- Zugriffsrechte für Dritte verwalten

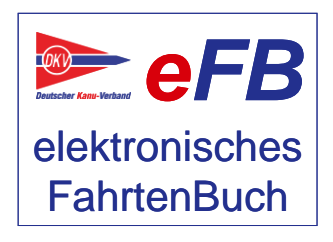

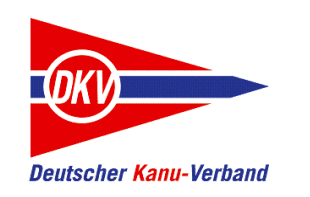

### "Mitglied"

Ein Nichtmitglied kann die Zuordnung zu einem Verein beantragen. Wenn der Verein die Mitgliedschaft bestätigt hat, ändert sich die Berechtigung von "Nichtmitglied" auf "Mitglied". Zusätzlich zu den Funktionen einen Nichtmitglieds stehen erweiterte Funktionen vor allem im Zusammenhang mit den Wettbewerben in den Vereinen zur Verfügung. Dies sind:

- Teilnahme an Schulungen verwalten
- Gemeinschaftsfahrten (aus dem DKV-Sportprogramm) verwalten
- An Wettbewerben und Vereinsauswertungen teilnehmen
- Abzeichen aus dem DKV-Sportwettbewerben erwerben
- Fahrtenbuchdaten bestätigen lassen (entsprechend der Regeln der Wandersportordnung)
- Zugriff auf den Bootsbestand des Vereins (sofern hinterlegt)
- Nutzung der Gewässerdatenbank des DKV
- Vereinsfahrtenprogramm nutzen, wenn vom Verein bereitgestellt
- Vereinsfahrtenbuch einsehen, wenn entsprechende Datenfreigaben eingerichtet sind

Wenn sich ein minderjähriges Mitglied einloggt, wird automatisch geprüft, ob es inzwischen volljährig ist. Falls ja, erfolgt systemseitig eine Umstellung des Accounts und die Einrichtung erweiterter Berechtigungen.

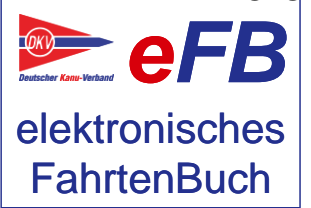

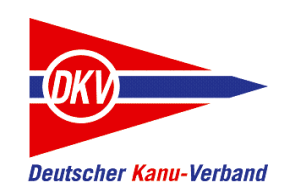

### "eFB-Beauftragter"

Der eFB-Beauftragte ist der Administrator für den Verein, Kanubezirk oder LKV. Er verwaltet für seine Organisation das eFB. Dazu gehört:

- Prüfen und Freischalten von Mitgliedsanträgen (wenn Nichtmitglieder einem Verein zugeordnet werden wollen)
- Verwalten der Berechtigungen für spezielle Aufgaben (siehe folgende Seiten)
- Einrichten von "stillen Accounts" (siehe separate Kurzanleitung)

Bei der Anmeldung eines Vereins über das Anmeldeformular auf https://www.kanu-efb.de geben Sie an, wer diese Aufgabe übernehmen soll. Die Berechtigungen werden dann automatisch bereitgestellt. Diese Aufgabe ist immer mit einem persönlichen Account verbunden, es ist kein allgemeiner (anonymer) Vereinsaccount möglich. Sollte die Aufgabe später von jemand anderen im Verein übernommen werden, wenden Sie sich bitte an den eFB-Ansprechpartner im LKV, der dies erledigen wird. Gibt es im LKV keinen Ansprechpartner, hilft Ihnen auch die DKV-Geschäftsstelle weiter.

Der eFB-Beauftragte ist in besonderer Weise für seine Organisation für den richtigen Umgang mit personenbezogenen Daten verantwortlich, daher ist eine spezielle Verpflichtungserklärung entsprechend den Anforderungen des Bundesdatenschutzgesetzes zu unterzeichnen.

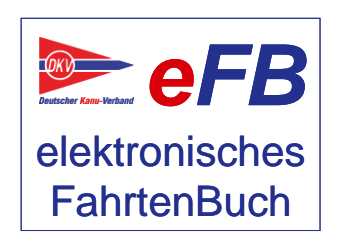

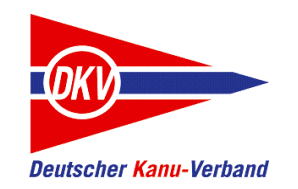

### "Bootswart"

Der Bootswart ist eine sogenannte "Fachwarte-Rolle". Diese Berechtigung wird durch den eFB-Beauftragten eigenverantwortlich für die jeweilige Organisation vergeben.

Zusätzliche Berechtigungen des Bootswartes:

Erfassen und Verwalten des Bootsbestandes des Vereins.

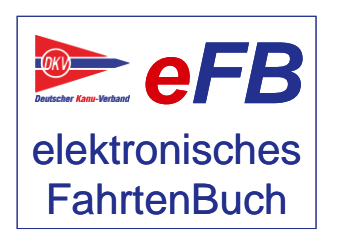

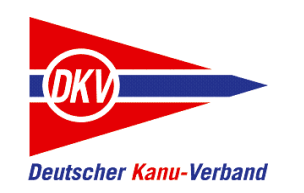

### "Wanderwart" und "Jugendwart"

Der Wanderwart im eFB ist für seine Organisation für die Verwaltung der Wettbewerbe und der Meldungen im Rahmen des DKV-Wandersportwettbewerbs verantwortlich. Die Berechtigung wird durch den eFB-Beauftragten vergeben. Zur Zeit gibt es eine Differenzierung zwischen der Fachwarte-Rolle "Wanderwart" und "Jugendwart". Die Vereine können dann entscheiden, ob sie diese Differenzierung nutzen möchten. Dem Wanderwart (und Jugendwart) stehen folgende Funktionen zusätzlich zur Verfügung:

- Fahrten bestätigen
- Bestätigungen für Überträge aus dem Papierfahrtenbuch
- Bestätigungen für Schulungen und Gemeinschaftsfahrten Teilnahmen
- Bestätigung des Fahrtenbuches am Saisonende
- Wettbewerbsteilnahmen und die Erfüllung der Anforderungen bestätigen
- Vereinsmeldung erstellen und abgeben
- Nur Wanderwart: Vereinsfahrtenprogramm pflegen (nicht durch den Jugendwart)

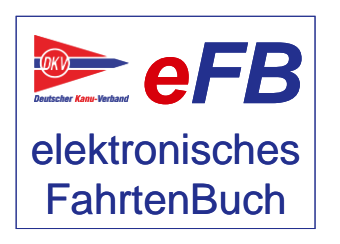

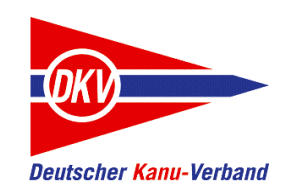

### "Lizenzinhaber"

Seit dem Release 2023/1 kann der Europäische Paddel-Pass online vergeben werden. Vergabeberechtigt sind lizenzierte Trainer entsprechend der EPP-Richtlinien des DKV.

An dieser Stelle kann der eFB-Beauftragte eines Vereins die Mitglieder als Lizenzinhaber kennzeichnen, die eine entsprechende Qualifikation haben. Die Qualifikationsstufe wird dann durch die DKV-Geschäftsstelle eingetragen und die Funktionen zur Verwaltung und Ausstellung von EPP-Urkunden freigeschaltet. Hierzu gibt es eine gesonderte Kurzanleitung.

Wird der Schiebeschalter wieder nach links geschoben, werden die Lizenzinformationen gelöscht.

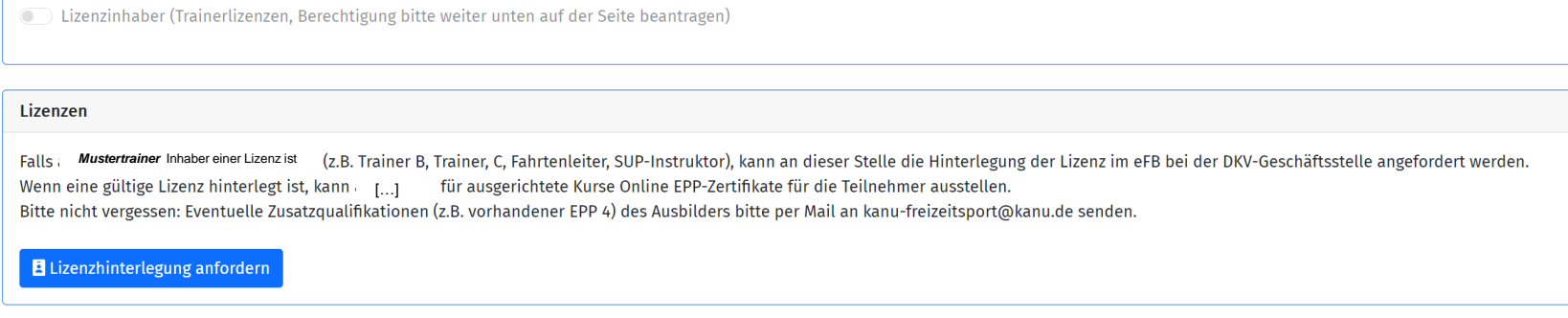

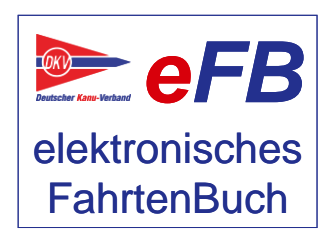

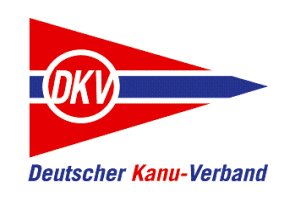

## Mitgliederverwaltung: Übersicht

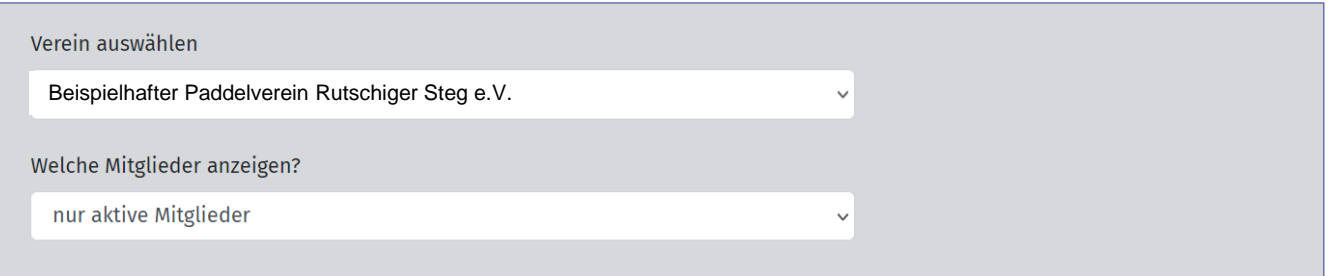

Diese Funktion ist für die eFB-Beauftragten im Verein verfügbar.

Die Mitgliederverwaltung zeigt Ihnen alle Mitglieder Ihres Vereins an. Oben über der Mitgliederliste stellen Sie ein, ob Sie "nur aktuelle Mitglieder" sehen wollen, also solche, bei denen eine aktive Mitgliedschaft besteht oder "alle Mitglieder", also auch jene, die in der Vergangenheit im Verein aktiv waren und ausgetreten sind.

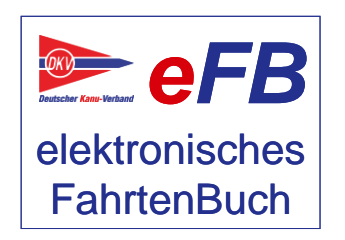

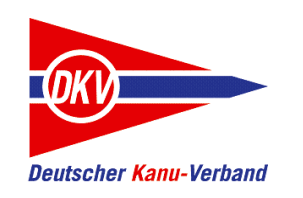

## Mitgliederverwaltung: Übersicht

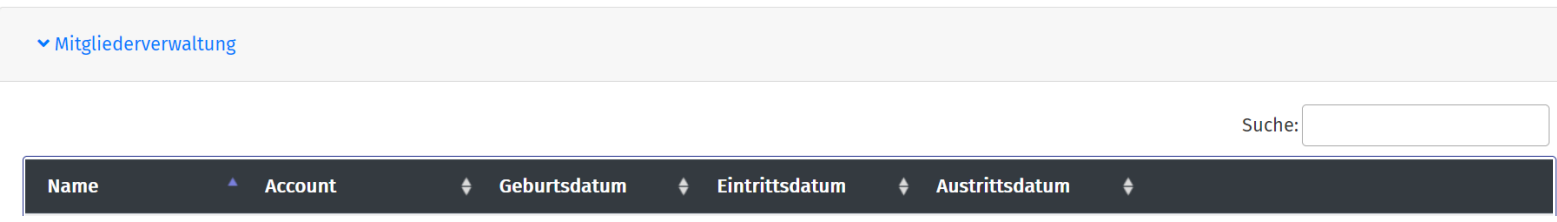

Im oberen Bereich finden Sie eine Volltextsuche und die Möglichkeit, die Spalten über die Pfeile einfach zu sortieren.

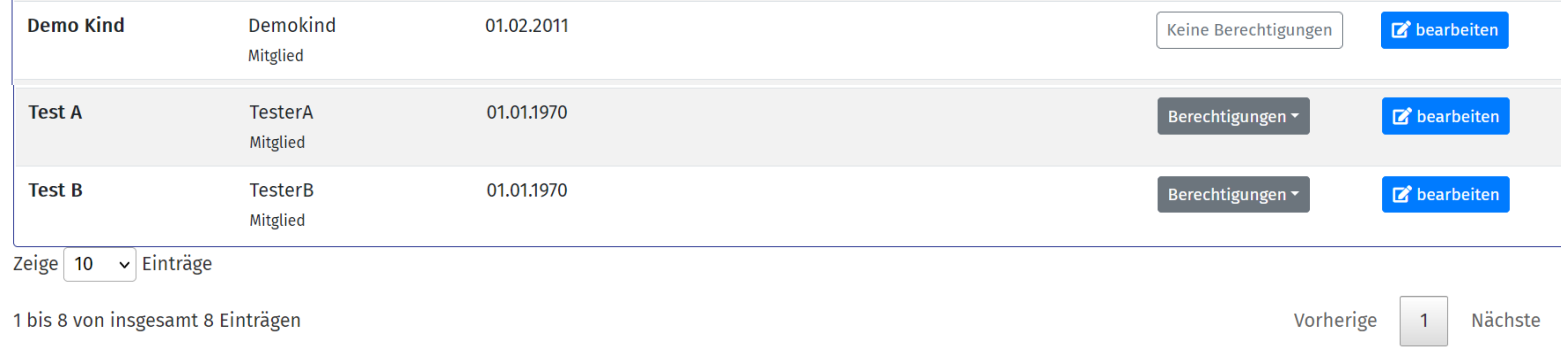

Ein Klick auf "Berechtigungen" zeigt Ihnen die vorhandenen Berechtigungen. Können keine Rechte vergeben werden (z.B. bei Minderjährigen), wird diese Anzeige ausgeblendet. Zum Ändern der Berechtigungen bitte auf den Button

"bearbeiten" klicken.

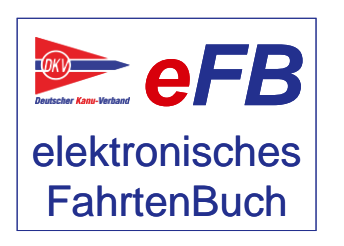

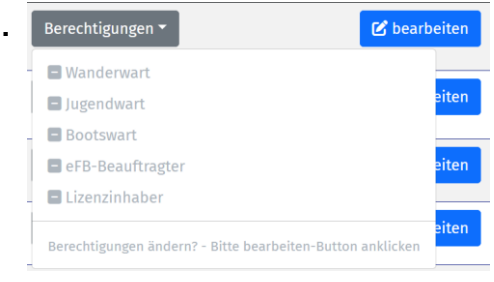

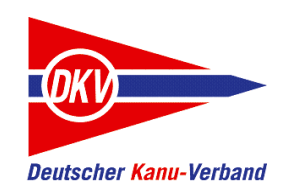

## Mitgliederverwaltung: Detailbearbeitung

#### Berechtigungen

- Wanderwart (Einträge bestätigen, Wettbewerbe auswerten, Vereinsstatistik)
- Jugendwart (Fahrten und Wettbewerbe für Jugendliche bearbeiten)
- Bootswart (Bootsbestand des Vereins verwalten)
- eFB-Beauftragter (Mitglieder- und Vereinsverwaltung; Rechtevergabe durch Verband)
- $)$  Lizenzinhaber (Trainerlizenzen, Berechtigung bitte weiter unten auf der Seite beantragen)

Die Berechtigungen werden über Schiebeschalter ein- und ausgeschaltet. Anschließend Speichern nicht vergessen.

Berechtigungen werden **immer** bei einer konkreten Person beim **persönlichen** Account vergeben oder wieder gestrichen, wenn jemand die Funktion nicht mehr ausübt. Anonyme Funktionsaccounts (wie "Wanderwart\_xy"), die jeweils der Aufgabenträger nutzt und die weitergegeben werden, sind weder möglich noch zulässig.

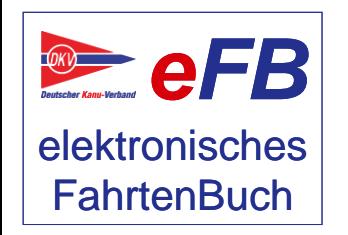

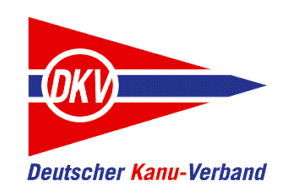

## Mitgliederverwaltung: Detailbearbeitung

#### Berechtigungen

- Wanderwart (Einträge bestätigen, Wettbewerbe auswerten, Vereinsstatistik)
- Jugendwart (Fahrten und Wettbewerbe für Jugendliche bearbeiten)
- Bootswart (Bootsbestand des Vereins verwalten)
- eFB-Beauftragter (Mitglieder- und Vereinsverwaltung; Rechtevergabe durch Verband)
- $\,$  Lizenzinhaber (Trainerlizenzen, Berechtigung bitte weiter unten auf der Seite beantragen)

Das Recht "eFB-Beauftragter" kann nur von der übergeordneten Organisation, bei Vereinen also dem jeweiligen LKV, geändert werden. Außerdem ist vom jeweiligen Rechteinhaber eine unterzeichnete Datenschutzerklärung an die DKV-Geschäftsstelle zu senden. Die Erklärung gibt es zum Download auf der eFB-Supportwebsite https://www.kanu-efb.de

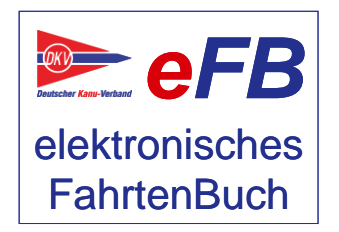

Eigene Rechte können Sie als eFB-Beauftragter nicht ändern. Das macht gerne Ihr Ansprechpartner im LKV für Sie.

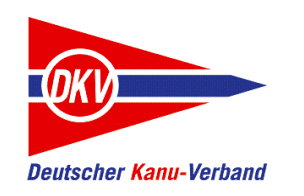

### Mitgliederverwaltung: Detailbearbeitung

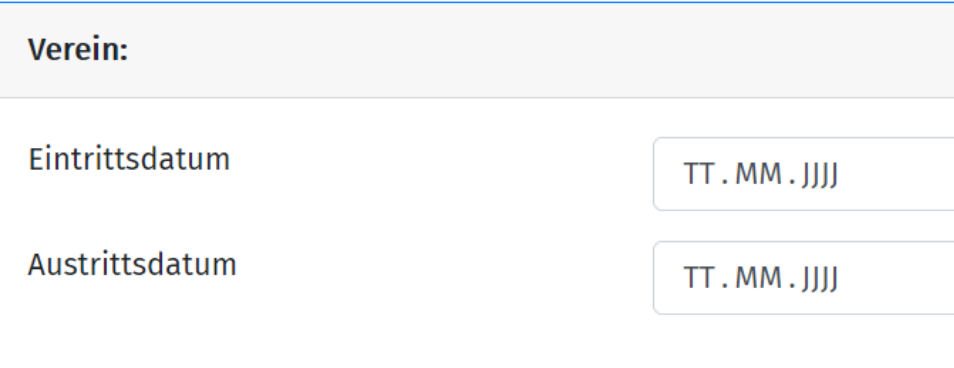

Ein weiterer Punkt der Detailbearbeitung ist der Zeitraum der Mitgliedschaft.

In den Feldern "Eintrittsdatum" und "Austrittsdatum" geben Sie an, seit wann ein Mitglied im Verein ist und – wenn ein Austritt erfolgt ist – wann das Mitglied den Verein verlassen hat. Das eFB greift in der Wettbewerbsverwaltung auf diese Informationen zu. Nach Änderungen in einer Zeile immer "Speichern" anklicken.

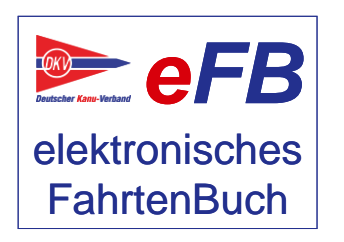

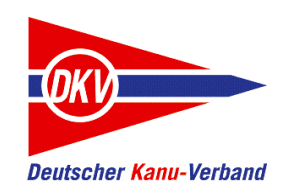

### Freischalten neuer Mitglieder

Um den Status von "Nichtmitglied" in "Mitglied" zu ändern, kann das "Nichtmitglied" die Zuordnung zu einem Verein beantragen. Das geschieht wahlweise beim Erstellen eines Accounts oder später über das Profil & Community – Menü. In beiden Fällen erhält der eFB-Beauftragte des jeweiligen Vereins auf seiner Startseite und per Mail einen Bearbeitungshinweis.

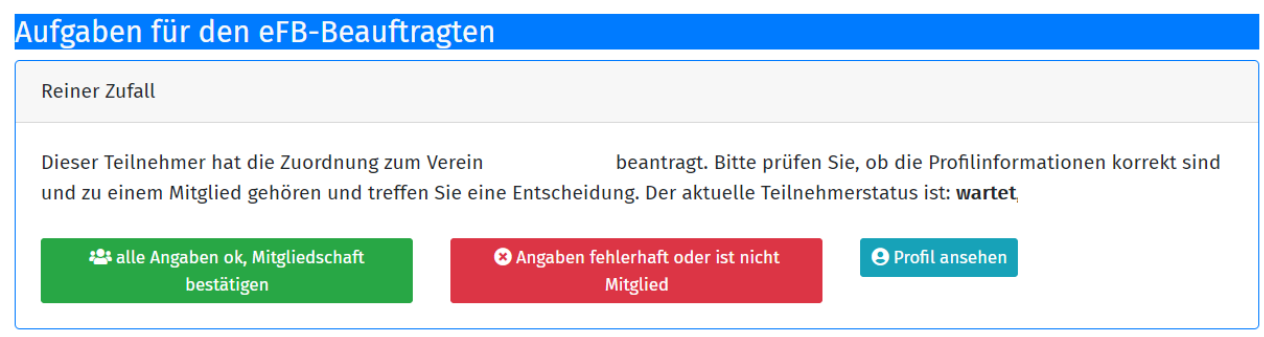

Nun kann der eFB-Beauftragte entscheiden, ob es sich tatsächlich um ein Mitglied des Vereins handelt ("alle Angaben ok" anklicken, dann wird die Anfrage automatisch bestätigt und die Berechtigung angepasst) oder ob es sich nicht um ein Vereinsmitglied handelt und der Antrag falsch ist ("Angaben fehlerhaft" lehnt die Anfrage ab).

Mit "Profil anzeigen" können weitere Daten des Nutzers angezeigt werden.

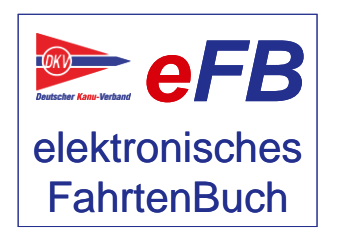

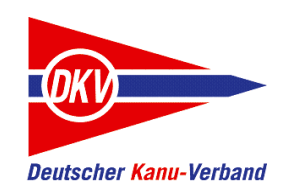

### Eigene Rechte ansehen

Die Mitgliederverwaltung ist nur für den eFB-Beauftragten zugänglich. Um ohne dieses Recht (=Normalfall für die meisten Anwender) einen Überblick über die eigenen Rechte zu bekommen, gibt es die Ansicht "Meine Rechte" im Menü "Profil & Community".

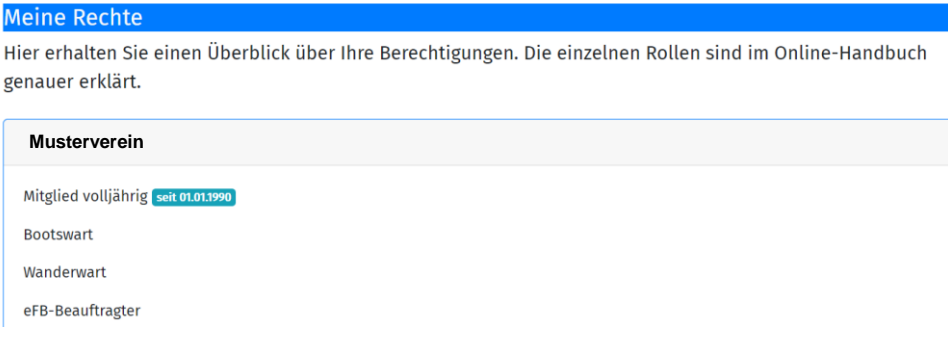

Das eFB kann für jeden Account beliebig viele Vereinszugehörigkeiten verwalten.

Das bedeutet, dass die Rechte immer in Abhängigkeit zu einer Organisation stehen. Wer zu mehreren Organisationen gehört, findet hier folglich auch den Überblick für alle Organisationen, denen er im eFB zugeordnet ist.

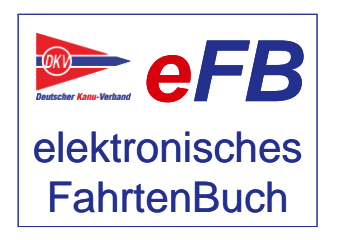

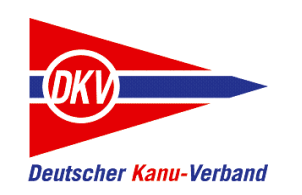

### Rechte für das Vereinsfahrtenbuch

Das Vereinsfahrtenbuch ist eine im Funktionsumfang stark erweiterte und verbesserte Version der Funktion "Gruppenfahrt" älterer Ausgaben des eFB. Um das Vereinsfahrtenbuch (Aufruf über das Menü "Fahrtenbuch" zu nutzen, sind einige Berechtigungen einzustellen:

Nur für Mitglieder. Da es sich um eine Vereinsfunktion handelt, steht die Funktion nur zur Verfügung, wenn Sie bestätigtes Mitglied in einem im eFB vorhandenen Verein sind.

Im Vereinsfahrtenbuch sehen Sie Aktivitäten in ihrem Verein. Diese Möglichkeit beruht auf Gegenseitigkeit: Sie können das Vereinsfahrtenbuch nur nutzen, wenn Sie selbst zulassen, dass ihre Fahrtenbucheinträge von anderen Mitgliedern gelesen werden dürfen. Welche Einstellungsmöglichkeiten es dazu gibt, zeigen wir auf den nächsten Seiten.

Als Teilnehmer an einer Vereinsfahrt können Sie vom Fahrtenleiter nur dann bei einer Fahrt hinzugefügt werden, wenn Sie dies auch zulassen – indem Sie vorher Schreibrechte geben. Wenn Sie es nicht erlauben, kann niemand für Sie Einträge machen.

Eine Ausnahme gibt es: Der Wanderwart darf bereits aufgrund seiner Aufgabe alle Fahrtenbücher eines Vereins sehen und bearbeiten, er kann also immer für alle Mitglieder das Vereinsfahrtenbuch sehen und dort Einträge vornehmen – egal, welche Rechte Sie einstellen.

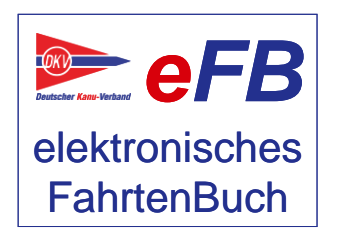

### Rechte für das Vereinsfahrtenbuch

Alle Einstellungen erreichen Sie über Profil & Community -> Freigaben bearbeiten.

Dort finden Sie links oben gleich die zentrale Einstellung für das Vereinsfahrtenbuch:

#### Anzeigen der Nutzungs- und Datenschutzhinweise zur Funktion Vereinsfahrtenbuch

Die Nutzung der Funktion "Vereinsfahrtenbuch" kann für ieden Verein, in dem der Kanute Mitglied ist, getrennt eingestellt werden. Über das Vereinsfahrtenbuch können die Mitglieder innerhalb des Vereins, die ihre Daten zum Lesen freigegeben haben, sich gegenseitig über ihre Fahrten informieren. Zusätzlich ist es möglich, den anderen Mitgliedern auch das Recht zur Bearbeitung eigener Fahrten einzuräumen, um zum Beispiel das Eintragen von gemeinsamen Fahrten durch einen der teilnehmenden Mitglieder auch für die anderen Teilnehmer zu ermöglichen.

Hiermit erkläre ich, ob ich diese Funktion nutze (ja/nein) und falls ja, welche Rechte ich anderen Mitgliedern des Vereins dabei einräume (lesen oder auch bearbeiten).

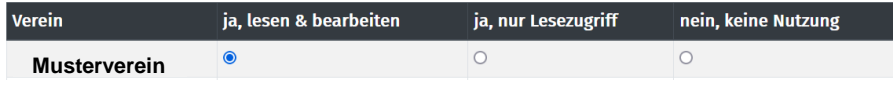

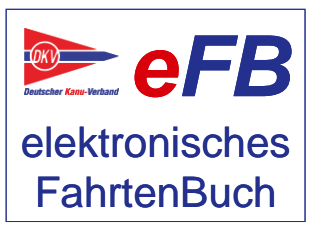

#### Ja, lesen und bearbeiten:

Hier schalten Sie das Vereinsfahrtenbuch ein und erlauben den anderen Vereinsmitgliedern gleichzeitig, in ihrem Fahrtenbuch zu lesen und zu schreiben. "Schreiben" bedeutet dabei vor allem, dass Ihr Account in der Liste der Teilnehmer für gemeinsame Fahrten auswählbar ist und jemand anderes aus dem Verein so Einträge für Sie machen kann (die Sie natürlich jederzeit überarbeiten können).

#### Ja, lesen:

Hier schalten Sie das Vereinsfahrtenbuch ein und gestatten anderen Vereinsmitgliedern, dass sie ihre Daten sehen können.

#### Nein:

Hier wird das Vereinsfahrtenbuch ausgeschaltet. Nur Sie und der Wanderwart des Vereins können jetzt noch ihre Daten sehen.

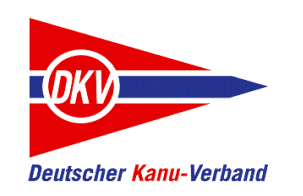

### Rechte für das Vereinsfahrtenbuch

Daneben kann man noch die Rechte für einzelne andere Mitglieder einstellen. Diese Einstellungen haben Vorrang vor der allgemeinen Vereinseinstellung. Wir nennen dies "Einzelfreigaben".

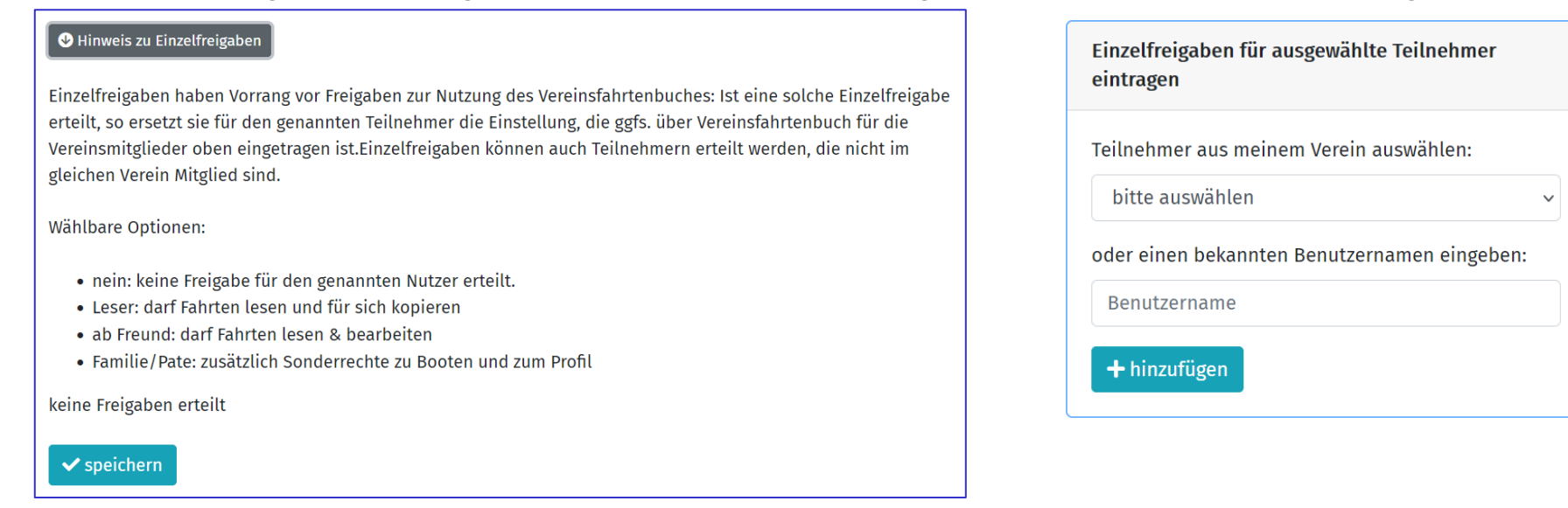

Mit der passenden Kombination der globalen Einstellung und der Einzelberechtigungen können Sie zum Beispiel:

• Dem gesamten Verein Schreib- und Leserechte geben, aber einzelne Mitglieder von dieser Berechtigung ausschließen (Einzelfreigabe mit Recht "nein" hinzufügen).

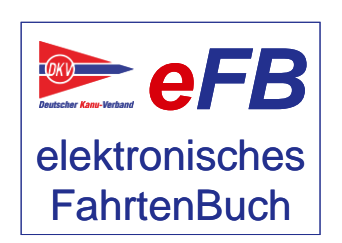

- Dem gesamten Verein Leserechte geben, um das Vereinsfahrtenbuch zu nutzen und nur den Fahrtenleitern des Vereins Schreibrechte (Einzelfreigabe "Freund") gewähren.
- Die Einzelfreigaben auch dann nutzen, wenn Sie das Vereinsfahrtenbuch nicht freigegeben haben.

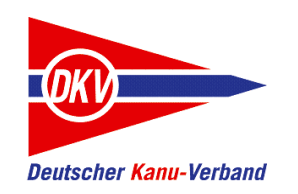

### Wenn nichts mehr geht: Hilfe!

Wenn Sie nicht mehr weiterkommen und Hilfe brauchen, gibt es mehrere Wege:

#### **eFB-Beauftragte und Wanderwart (im Verein und im LKV)**

Der eFB-Beauftragte im Verein ist der erste Ansprechpartner für Fragen rund ums eFB, der Wanderwart für Fragen rund um Wettbewerbsregeln. Wenn diese nicht weiter wissen oder wenn Sie selbst diese Aufgabe ausüben und Fragen haben, stehen in den meisten LKV auch eFB-Beauftragte und Landeswanderwarte als Ansprechpartner zur Verfügung.

#### **https://www.kanu-efb.de**

Die Support-Seite des DKV zum eFB. Die Seite wird vom ehrenamtlichen eFB-Team im DKV gepflegt. Hier finden Sie ein Onlinehandbuch und diese Kurzanleitungen sowie ein Ticketsystem für direkte Fragen an das Team.

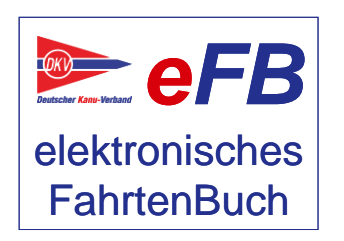